**Łukasz MOZGA, Tomasz STOECK**

# OCENA WYBRANYCH SYMULATORÓW OBWODÓW ELEKTRYCZNYCH

DOI: 10.24136/atest.2018.307 Data zgłoszenia: 30.08.2018. Data akceptacji: 25.09.2018.

*W artykule przedstawiono charakterystykę symulatorów obwodów elektrycznych, które są dostępne z poziomu dowolnej przeglądarki internetowej, a tym samym nie wymagają instalacji na dysku twardym komputera lokalnego. Zwrócono uwagę na ich zasadę działania, zasób dostępnych bibliotek i możliwości praktycznego wykorzystania. Analizę przeprowadzono na przykładzie uproszczonego układu wyłącznika czasowego.*

*Słowa kluczowe: obwody elektryczne, symulatory internetowe, zakres zastosowań.*

### **WSTĘP**

Od wielu lat programy komputerowe stanowią podstawowe narzędzie do budowy i sprawdzania obwodów elektrycznych, ograniczając lub wręcz eliminując inne techniki pozyskiwania danych, np. płytki próbne, prototypy laboratoryjne, itp. Wynika to z możliwości, jakie daje symulacja układów wirtualnych, która nie generuje dodatkowych kosztów, nieuniknionych w rzeczywistych warunkach badań, pomimo wielokrotnej zmiany parametrów wejściowych i powtórzeń odpowiedzi obiektu. Ponadto raz stworzony schemat może stanowić bazę dla różnych wersji rozpatrywanego układu. W zależności od zadań może być on wykorzystany do wstępnej korekcji błędów, powrotnego testowania, projektowania płytki drukowanej PCB (ang. *Printed Circuit Board*), itd. Niewątpliwą zaletą symulatorów jest możliwość wycinania, kopiowania, wklejania, obracania oraz zmiany parametrów poszczególnych elementów. Bardziej zaawansowane oprogramowanie wspomaga proces twórczy i dobór właściwych komponentów. Pomocne są także skrypty optymalizacyjne, które na bieżąco przeliczają określone wartości na podstawie kryteriów zadawanych i zmienianych przez użytkownika.

Z oczywistych względów różnorodność dostępnych narzędzi przekłada się na możliwości ich wykorzystania. Do zastosowań naukowych i inżynierskich predysponowane będą programy komercyjne, wyposażone w bardzo obszerny zasób bibliotek systemowych oraz zdolne do realizacji złożonych operacji na przebiegach elektrycznych. Z założenia takie podejście ma w jak największym stopniu odzwierciedlać projekt fizyczny, który byłby tworzony w laboratorium elektrycznym. W ten sposób wielopoziomowa symulacja przyczynia się do zwiększenia wydajności, eliminacji niedociągnięć projektowych i skrócenie czasu wytworzenia finalnego prototypu. Natomiast w procesie dydaktycznym zazwyczaj wykorzystuje się oprogramowanie prostsze w opanowaniu i obsłudze, nastawione na atrakcyjny oraz zrozumiały przekaz zagadnień problemowych. W tym względzie interesującą alternatywę stanowić mogą symulatory

wyświetlane w trybie okna przeglądarki internetowej, których funkcjonalność i możliwości są ciągle poszerzane. Ponadto brak konieczności ich instalacji sprawia, że tworzenie i analiza obwodów elektrycznych może być prowadzona na urządzeniach mobilnych, wyposażanych w coraz większy zasób pamięci operacyjnej, np. laptopach, smart-fonach, tabletach, itp.

### **1. ZAKRES I METODYKA**

Obiekt analizy stanowił elementarny wyłącznik czasowy, który w poszerzonej wersji wykorzystywany jest do oświetlania wnętrz kabin samochodowych. W układzie tym czas potrzebny na bezpieczne opuszczenie i zamknięcie pojazdu uzależniony jest od pojemności kondensatora oraz rezystancji opornika. Jego schemat wygenerowany został w przykładowych symulatorach obwodów elektrycznych, które krótko scharakteryzowano.

### **2. EasyEDA IRCHOFFA IRCHOFFA IRCHOFFA**

Pierwszą, oficjalną wersję pakietu w trybie online uruchomiono w 2014 roku [1]. Narzędzie pozwala na tworzenie, edytowanie i sprawdzenie działania układów analogowych, cyfrowych oraz mieszanych, w tym również na projektowanie płytek PCB z opcjonalną możliwością ich późniejszej produkcji. EasyEDA bazuje na znanym, otwartym silniku SPICE (ang. *Simulation Program with Integrated Circuit Emphasis*), który jest szczególnie przydatny przy analizie obwodów zawierających układy scalone. Na rysunku 1 przedstawiono fragment okna pracy programu z rozpatrywanym schematem.

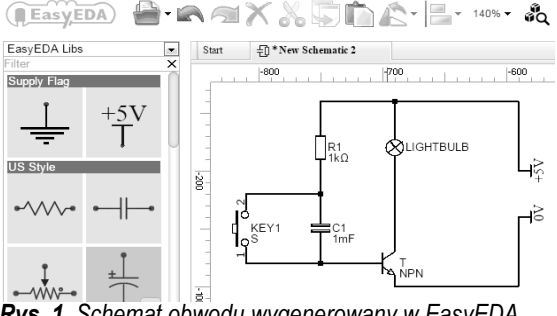

*Rys. 1. Schemat obwodu wygenerowany w EasyEDA*

Symulator działając w oknie przeglądarki jest niezależny od platformy i systemu operacyjnego. Jego obsługa jest intuicyjna i może być prowadzona za pomocą myszy komputerowej lub trackballa. Tym niemniej interfejs dialogowy zawiera pewne funkcje wymagające kombinacji klawiszy, z których nie można skorzystać na ekranach dotykowych. Nie stanowi to jednak

większego problemu, a producent ułatwia pracę udostępniając gotowe układy i projekty dodawane przez innych użytkowników oraz oferując nieograniczony dostęp do bibliotek zawierających elementy elektroniczne (rys. 2). Istnieje również możliwość importowania i edycji schematów przygotowanych w odrębnych programach, jak również ich późniejszego zapisu na dysku lokalnym lub na zewnętrznych serwerach w tzw. chmurze.

| Title(PartNO)                                                     | Package          | Manufacturer | Value     | Tolerance | Voltage     | Description          |
|-------------------------------------------------------------------|------------------|--------------|-----------|-----------|-------------|----------------------|
| <b>手</b> 682J100V                                                 | CAP-CBB-6.5*4.0  | EasyEDA      | 6.8nF     | ±5%       | 100V        | 6.8nF (682) ±5% 100V |
| <b>ET152J100V</b>                                                 | CAP-CBB-7.0*4.0  | EasyEDA      | 1.5nF     | $+5%$     | <b>100V</b> | 1.5nF (152) ±5% 100V |
| <b>手</b> 105J100V                                                 | CAP-CBB-7.0*5.0  | EasyEDA      | 1uF       | ±5%       | 100V        | 1uF (105) ±5% 100V   |
| 手+473J630V                                                        | CAP-CBB-12.0*6.0 | EasyEDA      | 47nF      | ±5%       | 630V        | 47nF (473) ±5% 630V  |
| FE104J250V                                                        | CAP-CBB-12.0*4.5 | EasyEDA      | 100nF     | $+5%$     | 250V        | 100nF (104) ±5% 250V |
| <b>上333J100</b> ∨5mm                                              | CAP-CBB-6.5*4.5  | EasyEDA      | 33nF      | $+5%$     | 100V        | 33nF (333) ±5% 100V  |
| 手104250vCBB                                                       | CAP-CBB-10.0*4.5 | EasyEDA      | 100nF     | $+5%$     | 250V        | 100nF (104) ±5% 250V |
| <b>手上224J400</b> V                                                | CAP-CBB-12.0*6.0 | EasyEDA      | 220nF     | $+5%$     | 400V        | 220nF (224) ±5% 400V |
| 11uf/250V/CBB                                                     | CAP-CBB-17.0*8.5 | EasyEDA      | $1 \mu F$ | $+10%$    | 250V        | 1uF (105) ±10% 250V  |
| <b>手上CBB472J/630</b> V                                            | CAP-CBB-12.0*4.5 | EasyEDA      | 4.7nF     | $+5%$     | 630V        | 4.7nF (472) ±5% 630V |
| 士士4.7nF(472)±5%100V                                               | CAP-CBB-7.5*4.0  | EasyEDA      | 4.7nF     | $+5%$     | 100V        | 4.7nF (472) ±5% 100V |
| FLAAR FIRES FALLARLE<br><b>手】152J100</b> V<br>Tags: CBB Capacitor |                  |              |           |           |             |                      |
|                                                                   | $+\!$            | $\circ$      |           |           |             |                      |

 $\pmb{\mathscr{D}}{\mathsf{Edit}} \quad \Big|\quad \ \ \mathsf{Q}\, {\mathsf{Plac}}$  $\mathcal{C}$ Cance *Rys. 2. Wybór elementu z bibliotek systemowych EasyEDA*

# **3. CIRCUT SIMULATOR APPLET**

Aplikacja napisana w języku Java stanowi jedno z pierwszych narzędzi do symulacji obwodów elektrycznych udostępnionych w oknie przeglądarki internetowej [5]. Po jej otworzeniu wyświetlany jest jeden z wielu dostępnych przykładów, który można rozbudowywać o dodatkowe elementy lub stworzyć zupełnie nowy układ bazowy. Do obsługi wykorzystuje się menu wyboru rozwijane lewym przyciskiem myszy (rys. 3). Cechą wyróżniającą Circut Simulator Applet jest bardzo efektowna animacja rozpływu prądów gałęziowych i towarzysząca jej zmiana kolorów napięć chwilowych (rys. 4).

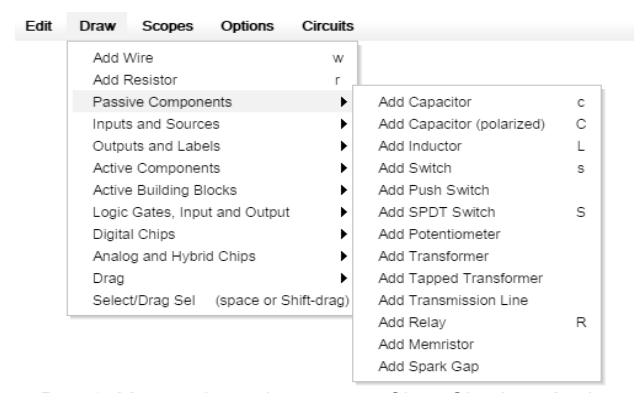

*Rys. 3. Menu wyboru elementów w Circut Simulator Applet*

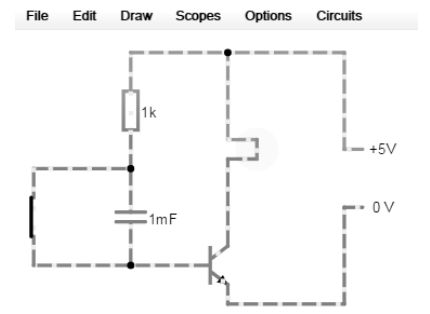

*Rys. 4. Rozpływ prądów gałęziowych w analizowanym układzie*

# **Eksploatacja i testy**

Ich wartości i przebiegi czasowe można obserwować w załączonych ekranach oscyloskopu. Pomimo ograniczonych możliwości narzędzie pełni ważną rolę edukacyjną, gdyż wspomniane wizualizacje przyczyniają się do lepszego zrozumienia zjawisk zachodzących w obwodach RLC.

### **4. DC/AC VIRTUAL LAB**

Zgodnie z nazwą symulator należy traktować, jako wirtualne laboratorium, które odwzorowuje rzeczywisty wygląd stołu i wszystkich elementów składowych (rys. 5). Z tego względu znakomicie nadaje się do celów dydaktycznych, rozwijając wiedzę i praktyczne umiejętności uczniów na różnym etapie kształcenia [2]. Program pozwala nie tylko na tworzenie podstawowych układów, ale również prowadzenie pomiarów i obserwację przebiegów oscyloskopowych. Ponadto w bazie dostępne są gotowe przykłady, które można modyfikować w zależności od potrzeb. Niestety ograniczony zasób bibliotek systemowych sprawia, że nie znajdują one zastosowania w praktyce inżynierskiej czy naukowej.

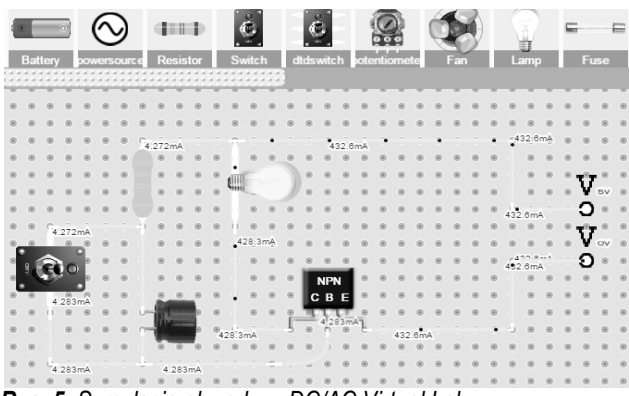

*Rys. 5. Symulacja obwodu w DC/AC Virtual Lab*

### **5. DoCIRCIUTS**

W przeciwieństwie do dotychczas omawianych symulatorów DoCirciuts jest aplikacją komercyjną. Wersja darmowa pełni wyłącznie rolę demonstracyjną, gdyż producent wprowadził do niej szereg istotnych ograniczeń. Na przykład na serwerze zewnętrznym można zapisać maksymalnie 5 układów, z których każdy składa się z nie więcej jak 10 elementów [4]. Wniesienie opłaty uaktywnia wszystkie funkcje programu, który stanowi profesjonalne i wygodne narzędzie do symulacji obwodów elektrycznych. Istnieje również możliwość jego pobrania na dysk twardy komputera i pracy w środowisku offline.

Tworzenie schematu polega na przeciąganiu poszczególnych komponentów na obszar roboczy, a następnie ich łączeniu za pomocą przewodów (rys. 6). Następnie ustawia się parametry wybranej analizy i przeprowadza symulację, uzyskując komplet wyników końcowych. W trakcie pracy użytkownik ma również dostęp do okna podglądu, w którym wyświetlane są wszystkie informacje zwrotne dotyczące poprawności prowadzonych działań.

# **Eksploatacja i testy**

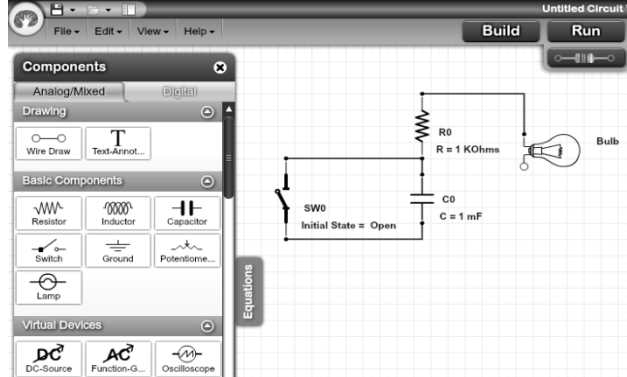

*Rys. 6. Fragment okna pracy symulatora DoCirciuts*

# **6. PARTSIM**

Podobnie jak EasyEDA aplikacja bazuje na otwartym silniku SPICE, której edytor działa w oknie przeglądarki internetowej za pomocą języka JavaScript [6]. Jej obsługa jest bardzo prosta, gdyż wystarczy narysować schemat za pomocą komponentów z paska bocznego (rys. 7), a następnie uruchomić symulację w oknie dialogowym. Wyniki końcowe można przedstawić w postaci tekstowej lub graficznej. Niewątpliwą zaletę stanowi możliwość przypisania numerów poszczególnym elementom, co znacznie ułatwia ich identyfikację i późniejszy zakup z szerokiej oferty firmy Digi-Key Electronics. Jest to jeden z największych dostawców części elektronicznych na świecie, od wielu lat działający również na terenie naszego kraju [3]. Pomimo praktycznych zastosowań liczba układów scalonych dostępnych w bazie systemowej pozostaje ograniczona.

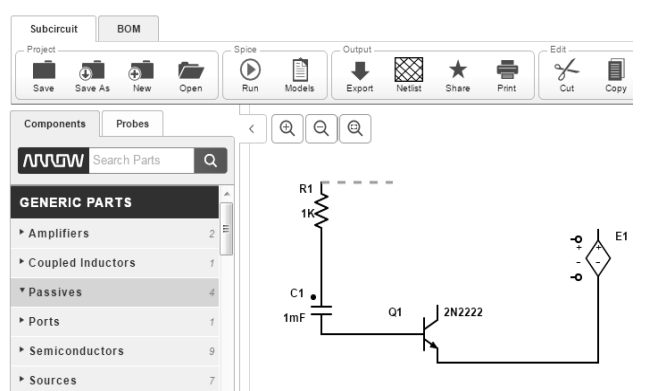

*Rys. 7. Rysowanie schematu w PartSim*

# **PODSUMOWANIE**

W chwili obecnej dostępnych jest wiele programów do symulacji obwodów elektrycznych online, które różnią funkcjonalnością oraz zastosowaniem. Umożliwiają one wielokrotne powtarzanie pracy raz stworzonego układu bez ponoszenia dodatkowych kosztów, co mogłoby być trudne do uzyskania w warunkach rzeczywistych. Ich nieustanny rozwój, coraz bogatszy zasób bibliotek i łatwość uruchomienia na urządzeniach mobilnych sprawia, że stanowią interesującą alternatywę dla produktów wymagających instalacji na dysku twardym komputera. Można więc wnioskować, że liczba użytkowników tych aplikacji będzie dalej rosła, biorąc pod uwagę powszechny dostęp do sieci internetowej i współczesną szybkość oferowanych transferów.

W tabeli 1 przedstawiono końcowe podsumowanie omawianych symulatorów. Prezentowane dane wskazują, że największy komfort pracy zapewnia EasyEDA. Pod względem oferowanych możliwości jest on bardzo porównywalny do profesjonalnych programów naukowo-inżynierskich, a w niektórych aspektach nawet je przewyższa. Dotyczy to przede wszystkim zapisu i udostępniania własnych projektów na zewnętrznych serwerach, ale również pełnej ochrony plików prywatnych, do których dostęp mają wyłącznie autoryzowani partnerzy.

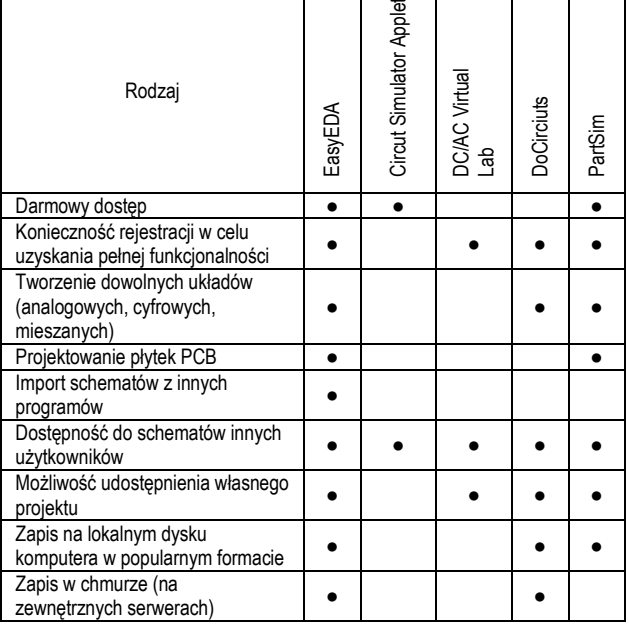

#### *Tab. 1. Funkcjonalność i możliwości omawianych symulatorów*

### **BIBLIOGRAFIA**

- 1. https://easyeda.com
- 2. https://dcaclab.com<br>3. https://www.digikev.
- https://www.digikey.pl/pl
- 4. http://www.docircuits.com/home
- 5. http://www.falstad.com/circuit
- 6. http://www.partsim.com

### **Evaluation of selected electric circuit simulators**

*This article describes the characteristics of circuit simulators that are available from any web browser and therefore do not require installation on the local computer's hard disk. They highlighted their principle of operation, library resources and practical use. The analysis was performed for the timer circuit.*

*Key words: electrical circuits, internet simulators, application range.*

#### **Autorzy:**

Mgr inż. **Łukasz Mozga** – Zachodniopomorski Uniwersytet Technologiczny w Szczecinie.

Dr inż. **Tomasz Stoeck** – Zachodniopomorski Uniwersytet Technologiczny w Szczecinie.